1) Download "VARICAM 35 3DLUT V-Log to V-709 (Ver.1.00)" from the following URL, then unzip the downloaded file.

http://pro-av.panasonic.net/en/varicam/35/dl.html

2) Import DVX200 V-Log L recording clips on Media Composer 8.4.

3) Right-click on the imported clips, then select [Source Settings...].

|           |            |                    | * UHD2997 Bin |           |                  |         | * UHD2997 Bi<br>× |      |       |                   |        |          |                |                      |
|-----------|------------|--------------------|---------------|-----------|------------------|---------|-------------------|------|-------|-------------------|--------|----------|----------------|----------------------|
|           | Name       | Creation Date      | ouration      | Drive     | Format           | Tracks  | Start             | Таре | Video | AMA Plug-in       | TapelD | Audio SR | Field Ordering | GFX-Video Level      |
| E         | 8 01330002 | 8/18/2015 10:07:51 | 15;00         | Raid (F:) | 3840x2160p/29.97 | V1 A1-2 | 01;01;15;17       |      | H.264 | QuickTime Plug-In |        | 48000    | Progressive    | Do not modify levels |
| - Carrier | 8 01330001 | 8/18/2015 10:07:50 | 15;00         | Raid (F:) | 3840x2160p/29.97 | V1 A1-2 | 01;01;00;17       |      | H.264 | QuickTime Plug-In |        | 48000    | Default        | Do not modify levels |
|           |            |                    |               |           |                  |         |                   |      |       |                   |        |          |                |                      |
| (         |            |                    | _             | _         |                  | _       | _                 | _    | _     |                   | _      | _        |                |                      |

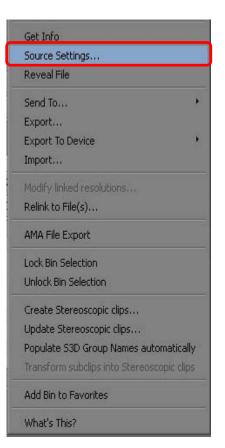

4) Import the downloaded 3D LUT file at the step 1) to register on a list.

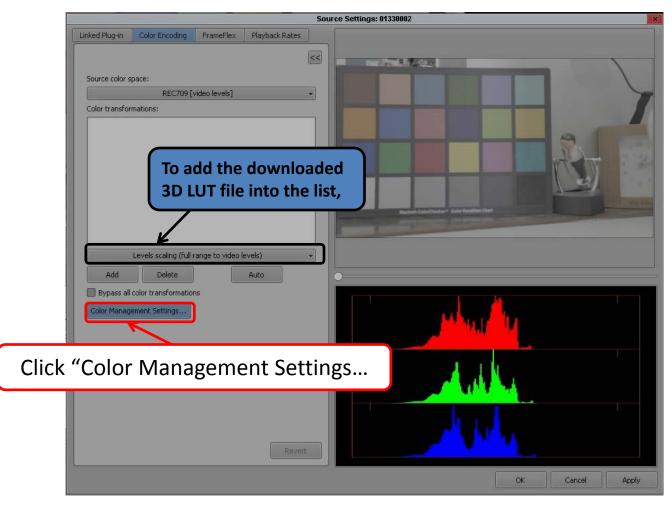

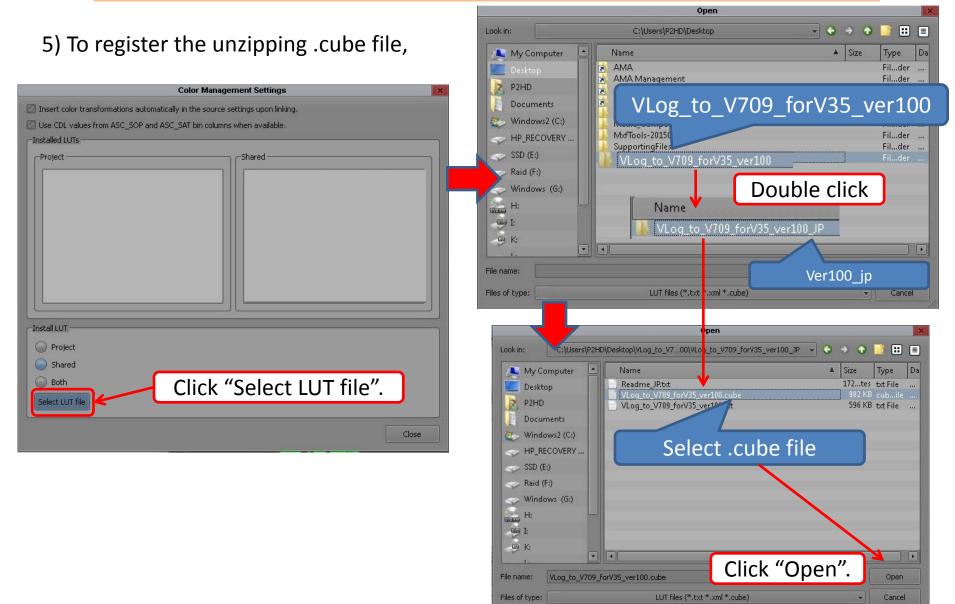

3/8

#### 6) Click "OK", when the message appears.

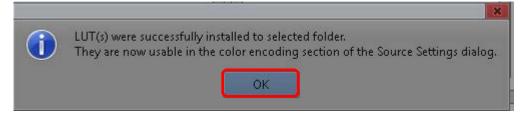

#### 7) The "Vlog\_to\_V709\_forV35\_ver100.cube" file is registered.

| Color Manage                                                 | ment Settings                      |
|--------------------------------------------------------------|------------------------------------|
| Insert color transformations automatically in the source s   | ettings upon linking,              |
| Solution Use CDL values from ASC_SOP and ASC_SAT bin column: | when available.                    |
| Installed LUTs                                               |                                    |
| Project                                                      | Shared                             |
|                                                              | VLog_to_V709_forV35_ver100 (3D)    |
|                                                              |                                    |
|                                                              | The 3D LUT file is now registered. |
|                                                              |                                    |
|                                                              |                                    |
| Project                                                      |                                    |
| Shared                                                       |                                    |
| Both                                                         |                                    |
| Select LUT file                                              |                                    |
|                                                              | Close                              |

8) Select the added "Vlog\_to\_V709\_forV35\_ver100" 3D LUT file from the list of "Levels scaling(full range to video levels)", then click "Add".

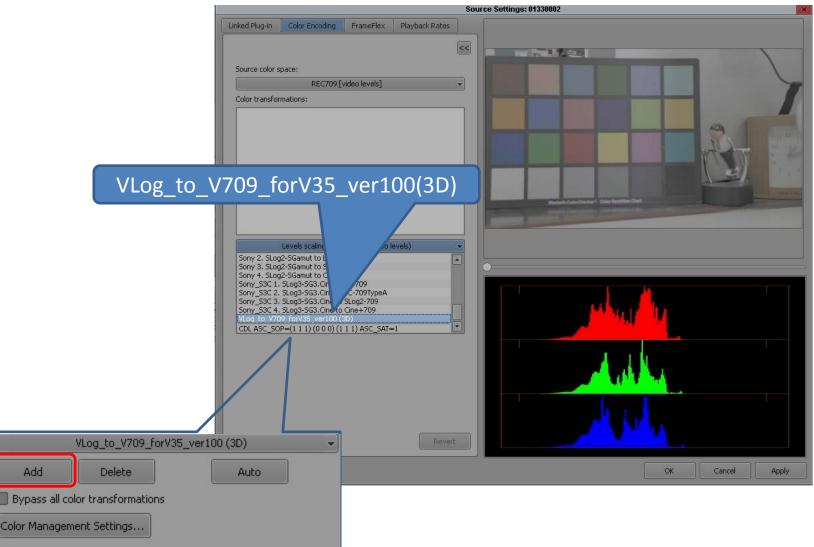

9) You can confirm the clip video which the selected LUT is applied on the monitor. If you don't want to apply the LUT, check "Bypass all color transformations" menu.

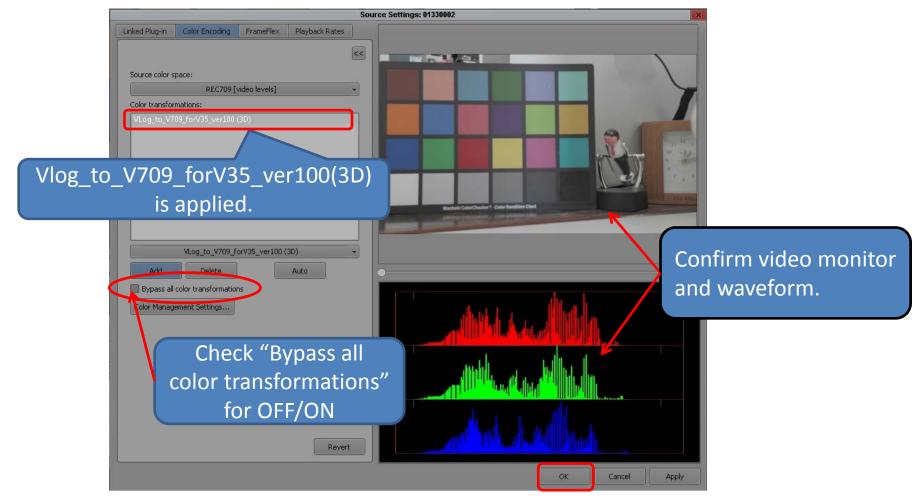

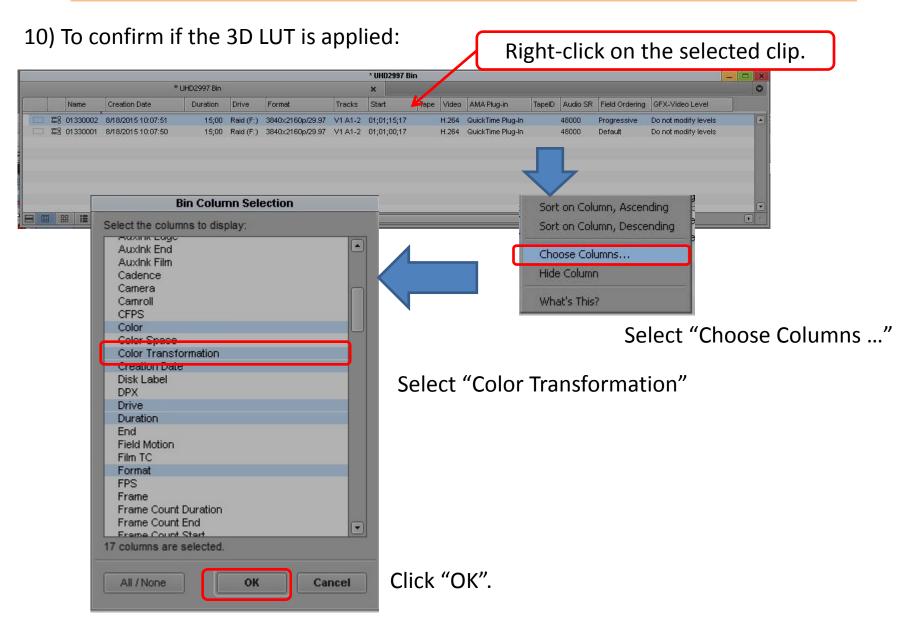

7/8

#### 11) In "Color Transformation" item in a bin, you can confirm the applied 3D LUT.

|                  |                                       |                   |                                 |                           |                  |                          |           | * UHD2997 Bin    |            |               |                                                   |          |             |               |                                                                 | 🗆 🗙            |  |
|------------------|---------------------------------------|-------------------|---------------------------------|---------------------------|------------------|--------------------------|-----------|------------------|------------|---------------|---------------------------------------------------|----------|-------------|---------------|-----------------------------------------------------------------|----------------|--|
|                  |                                       |                   | *                               | UHD2997 Bin               |                  |                          |           | ×                |            |               |                                                   |          |             |               |                                                                 | 0              |  |
| 1                | Name                                  | Creation Da       | te                              | Duration I                | Drive            | Format                   | Tracks    | Start            | Tape Video | AMA Plug-in   | TapelD                                            | Audio SR | Field Order | ing GFX-Via   | deo Level                                                       |                |  |
|                  | E E 01330002                          | 8/18/2015 10      | 0:07:51                         | 15;00 F                   | aid (F:)         | 3840×2160p/29.9          | V1 A1-2   | 01;01;15;17      | H.264      | QuickTime Plu | g-In                                              | 48000    | Progressive | Do not m      | odify levels                                                    |                |  |
|                  | □ □ □ □ □ □ □ □ □ □ □ □ □ □ □ □ □ □ □ | 8/18/2015 10      | 0:07:50                         | 15;00 F                   | taid (F:)        | 3840x2160p/29.9          | 7 V1 A1-2 | 01;01;00;17      | H.264      | QuickTime Plu | g-In                                              | 48000    | Default     | Do not m      | odify levels                                                    |                |  |
| LE               |                                       | Untitled          | •                               |                           | Q                | •]                       |           |                  |            |               |                                                   |          |             |               |                                                                 |                |  |
|                  |                                       | Cinited           | * UHD2997                       | 7 Bin                     |                  | •                        | ₹         | * UHD2997 E      | 3in        |               |                                                   |          |             |               |                                                                 |                |  |
|                  | Creation Date                         | Chines            | * UHD2997                       | 7 Bin<br>Format           |                  |                          |           | * UHD2997 E      |            | /idea         | AMA Plug-in                                       | TapelD   | Audio SR F  | ield Ordering | GFX-Video Level                                                 | Source Setting |  |
| Name<br>01330002 |                                       | Duration<br>15;00 | * UHD2997<br>Drive<br>Raid (F:) | 1                         | Tracks<br>V1 A1- | s Start<br>2 01;01;15;17 |           | ×                | ation      | (3D) 1.264 G  | AMA Plug-in<br>QuickTime Plug-<br>QuickTime Plug- | In       | 48000 P     |               | GFX-Video Level<br>Do not modify levels<br>Do not modify levels | Source Setting |  |
| Name<br>01330002 | Creation Date<br>8/18/2015 10:07:51   | Duration<br>15;00 | * UHD2997<br>Drive<br>Raid (F:) | Format<br>3840×2160p/29.9 | Tracks<br>V1 A1- | s Start<br>2 01;01;15;17 |           | Color Transforma | ation      | (3D) 1.264 G  | -<br>QuickTime Plug-                              | In       | 48000 P     | rogressive    | Do not modify levels                                            | Source Setting |  |

---- Note ----

If VLog\_to\_V709\_forV35\_ver100.cube file is not applied to a clip in a bin and the clip is put on a timeline, please do the following menu operation to reflect the 3D LUT on the timeline when the timeline video monitor is active:

Clip > Refresh Sequence > Color Adapters